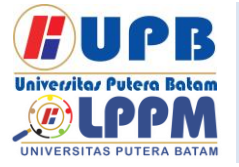

**Jurnal Comasie**

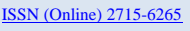

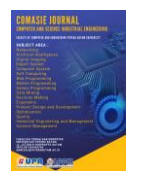

### **IMPLEMENTASI MANAJEMEN BANDWIDTH MENGGUNAKAN METODE PEER CONNECTION QUEUE PADA MIKROTIK**

**Mariyanto<sup>1</sup> Andi Maslan** <sup>2</sup>

<sup>1</sup>Program Studi Teknik Informatika Universitas Putera Batam <sup>2</sup> Dosen Program Studi Teknik Informatika Universitas Putera Batam *Email*: pb160210151[@upbatam.ac.id](mailto:pb160210151@upbatam.ac.id%20() 

### **ABSTRACT**

*A hotspot consists of one or more WLAN or Wireless LAN Access Points of standard 802.11a/b/g that provide a restricted area in which users can freely join Access Points with WLAN-enabled mobile devices. With advances in technology, a router is a device that is used to perform the routing process. However, since routers are expensive, there are hardware alternatives such as Mikrotik. Mikrotik RouterOS is an operating system that can turn a computer into a router, or often called a PC Router. solutions to take advantage of bandwidth management and use Mikrotik router boards as a tool to divide bandwidth evenly. Because excessive use will cause a long load when accessing the internet or limited bandwidth. To distribute the load and manage the client connection path to a service on the server, the PCQ (Peer Connection Queue) method is used. The way to do PCQ is to upload with type pcq-dpwnload-phd, set the queue size and total queue size, and check the classification list for different addresses. In addition, to implement bandwidth management with PCQ for uploads, you must create the type pcqupload-pd, set the queue size and total queue size, and check the classifier list for the source address. For setting upload and download targets on the proxy, you must point to the network address 192.168.100.0/24, with a maximum upload speed of 10 MBPS and 30 MBPS download. The results of this study indicate that the use of a PCQ-based proxy network can be applied properly for Pizza Hut delivery in Batam City.*

*Keywords: Mikrotik, PCQ, Router*

### **PENDAHULUAN**

Perkembangan teknologi internet saat ini terus berkembang, semua lini pekerjaan baik dari suatu organisasi atau perusahaan telah memanfaat teknologi internet. Salah satu teknologi jaringan internet yang di

implementasi seperti WIFI, dan jaringan ini hampir disetiap perusahaan atau organisasi menyediakan jenis jaringan ini, bahkan jaringan WIFI dapat diterapkan pada smartphone yang memberikan fasilitas atau fitur seperti

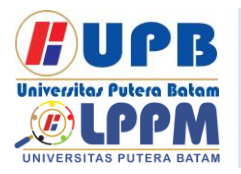

### **Jurnal Comasie** ISSN (Online) 2715-6265

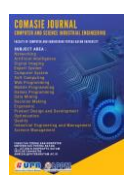

Hotsport yang dapat menghasilkan jaringan Internet.

Dengan teknologi yang semakin berkembang, perangkat yang digunakan untuk proses routing disebut router. Namun, router mahal, jadi ada alternatif hardware seperti Mikrotik. Mikrotik RouterOS adalah sistem operasi yang dapat mengubah komputer menjadi router, atau sering disebut PC Router, dan memiliki berbagai fitur untuk kabel dan nirkabel, seperti manajemen bandwidth dan proxy server. Selain itu Jaringan mikrotik merupakan system yang digunakan untuk mengembangkan jaringan yang kecil ke jaringan yang lebih besar agar penggunaan jaringan dapat diatur sesuai keinginan pengelola seperti manajemen *bandwidth*, pengaturan keamanan dan pembuatan hotspot. Dengan kebutuhan yang sangat besar akan *internet*, terkadang pengguna internet terutama yang terhubung dengan Hotsopt WIFI, menggunakan wifi tanpa batas, sehingga seorang administrator jaringan tidak dapat mengendalikan penggunaan internet, karna itu maka seorang administrator harus mengawasi penggunaan kuota internet yang diberikan oleh ISP. Mereka mungkin menggunakan lebih dari satu ISP untuk memenuhi kebutuhan internet penggunanya dan memberikan hasil yang memuaskan. Jika ada perusahaan, administrator kadang-kadang dapat menawarkan solusi lain dengan membagi jalur internet antara departemen.

Untuk mengatasi masalah ini, router board Mikrotik digunakan sebagai alat untuk membagi bandwidth secara merata. Karena penggunaan yang berlebihan akan menyebabkan beban yang lama saat mengakses internet atau bandwidth yang terbatas. Pada akhirnya, jaringan tidak dapat memberikan layanan terbaik untuk setiap pengguna. Jika jaringan memiliki bandwidth Internet yang terbatas, keadaan akan menjadi lebih buruk. Router Mikrotik memiliki fitur queue, yang memungkinkan untuk mengatur alokasi bandwidth untuk setiap pengguna. Dengan menggunakan manajemen bandwidth, kualitas layanan (QoS) diperbaiki. Ini akan menjamin bahwa bandwidth yang paling sedikit akan diberikan kepada setiap pengguna di jaringan, sehingga pengguna tidak perlu khawatir akan kehilangan bandwidth. Untuk pendistribusian beban dan pengaturan jalur koneksi client terhadap sebuah service yang ada pada server dengan memanfaatkan metode distribusi koneksi menggunakan metode PCQ (*Peer Connection Queue*).

PCQ membuat subqueues; masing-masing subqueue memiliki paket batas PCQ dan batas kecepatan data PCQ. Ukuran antrian PCQ total tidak boleh lebih besar dari paket batas PCQ. Prinsip PCQ menggunakan metode antrian untuk menyamakan bandwidth yang digunakan oleh berbagai klien,

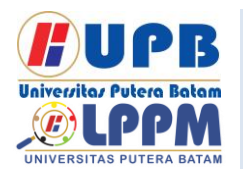

### **Jurnal Comasie** ISSN (Online) 2715-6265

memastikan bahwa jatah bandwidth yang dimiliki setiap klien sama.

### **KAJIAN TEORI**

### **2.1 Networking**

Networking adalah jaringan yang terdiri dari dua atau lebih komputer yang terhubung ke satu jaringan dan memiliki kemampuan untuk berkomunikasi dan mengirimkan data, yang memungkinkan komputer yang terhubung berbagi aplikasi, data, dan hardware komputer atau terminal komunikasi. Namun, A menyatakan bahwa jaringan komputer dirancang untuk berkomunikasi melalui pesan singkat, seperti email atau surel, dan berbagi sumber daya, seperti CPU dan printer. Anda juga dapat menggunakan peramban web untuk mencari data. Jaringan komputer dianggap sebagai sistem pertukaran data dan informasi, di mana client dan server berinteraksi satu sama lain dan memberikan informasi satu sama lain. Klien bertindak sebagai penerima dan server memberikan informasi. (Hafiz and Sulasminarti 2020).

### **2.2 Manajemen Bandwidth**

Istilah "manajemen bandwidth" secara umum merujuk pada kumpulan alat dan metode yang digunakan oleh organisasi untuk membantu mengurangi kebutuhan penting dari bagian tertentu pada jaringan. Jika bandwidth internet perusahaan sudah cukup besar tetapi ternyata tidak membuat nyaman

berselancar di internet, maka diperlukan manajemen bandwidth. Alat ini akan membantu membagi bandwidth secara proporsional, yang dapat dilakukan sesuai dengan kapasitas divisi masing-masing. Artinya, Bandwidth yang dimiliki dapat memprioritaskan untuk kebutuhan yang paling penting daripada yang lain.

Untuk melakukan manajemen bandwidth pada jaringan banyak metode yang digunakan khususnya pada perangkat mikrotik. Karna untuk melakukan manajemen bandwidth diperlukan perangkat mikrotik dan media untuk mengakses fitu mikrotik. Berikut metode yang sering digunakan(Asykur Romadhona 2022).

1. Simple Queue

Kemampuan antrian sederhana untuk membatasi bandwidth microRouter; sangat mudah digunakan tanpa harus mengatur paket di menu jaringan. Antarian sederhana memiliki beberapa keuntungan, seperti bahwa ia tetap berjalan, tidak membutuhkan banyak parameter, dan tidak perlu menginstal firewall. Selain itu, antrian normal tidak dapat mengkonfigurasi sistem induk dalam kasus kerentanan antrian sederhana.

2. PCQ (peer connetion queue) PCQ merupakan metode yang digunakan oleh seorang

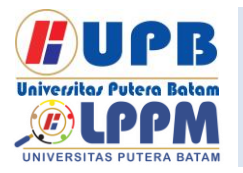

## **Jurnal Comasie**

ISSN (Online) 2715-6265

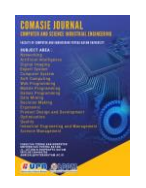

administrator jaringan untuk melakukan pembagian bandwidth secara merata dan melakukan alokasi bandwidth dengan system antrian dalam mendistribusikan paket data. PCQ menggunakan algoritma untuk membagi bandwidth secara merata ke sejumlah client yang aktif, menjadikannya salah satu metode manajemen bandwidth yang cukup mudah. Jika menghadapi kesulitan dalam menentukan bandwidth per client selama pengaturan bandwidth, PCQ adalah pilihan yang ideal. Misalnya, seorang administrator sebelumnya dapat mengelola bandwidth dengan sistem HTB. Ini membuat pengadministrasi jaringan mudah menetapkan parameter limit-at karena jumlah client yang sedikit. Namun, bagaimana jika bandwidth Anda hanya 1 Mbps, tetapi Anda ingin membaginya rata-rata ke 200-an pengguna? Akan sulit untuk menentukan limit-at iika menggunakan model HTB. Dalam situasi seperti ini, akan lebih mudah untuk memberi router perhitungan manajemen bandwidth, sehingga router akan membagi bandwidth secara otomatis ke client. PCQ bekerja dengan menambahkan subqueue tergantung pada klasifikator tertentu. Cara kerja PCQ dengan parameter PCQ-Rate = 0 ditunjukkan pada gambar berikut (Feoh et al.

2022). Berikut ilustrasi pembagian bandwidth secara merata:

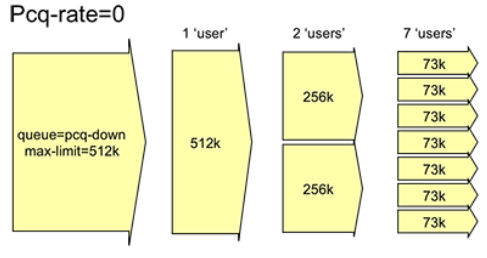

Gambar 1. *Metode PCQ*

Saat melakukan queue, setiap user yang terhubung ke jaringan akan menerima dua tingkat pengalokasian bandwidth. (Gede Widia Pratama Putra, Saindra Santyadiputra, and Windu Antara Kesiman 2020).

- 1. Maximum Information Rate (MIR) adalah proses pengalokasian bandwidth maksimum yang dapat diterima komputer user ketika user lain pada jaringan internet tidak menggunakannya.
- 2. CIR adalah pembagian bandwidth paling kecil yang akan diterima oleh setiap client yang terhubung ke jaringan jika trafik jaringan sibuk. Traffic client tidak akan menerima bandwidth lebih rendah daripada CIR.

### **METODE PENELITIAN**

Untuk memudahkan penelitian dalam melakukan penelitian ini, maka kerangka pikir untuk mengembangkan dan mengoptimalkan implementasi jaringan mikrotik di Kantor Pizza HUT Delivery Batam dapat digambarkan berikut ini:

JURNAL COMASIE - VOL. 09 NO. 3 (2023)

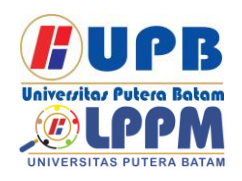

Terbit *online* pada laman web jurnal : <http://ejournal.upbatam.ac.id/index.php/comasiejournal>

**Jurnal Comasie**

ISSN (Online) 2715-6265

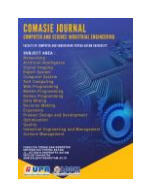

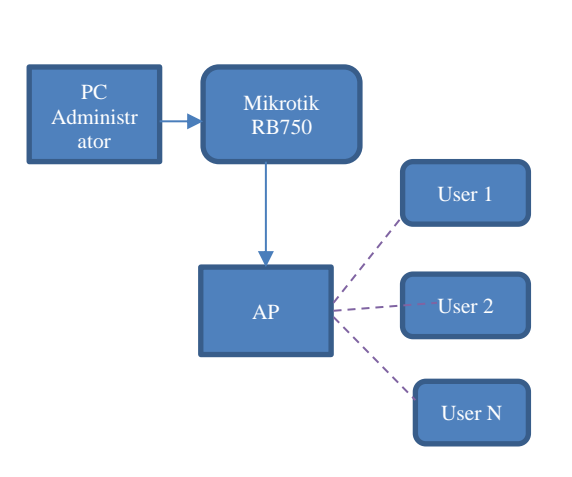

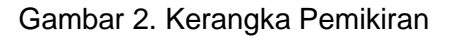

Untuk tahap awal penulis melakukan autentifikasi hotspot menggunakan router mikrotik dan dilanjutkan dengan metode PCQ (Peer Connetcion Queue) yang akan diterapkan pada Kantor Pizza HUT Delivery.Dari penerapan ini menghasilkan jaringan hotpsot yang baik dan pembagian bandwidth dilakukan secara merata, agar optimalisasi jaringan internet sangat baik.

Untuk memudahkan dalam melakukan penelitian, maka diperlukan langkah yang jelass, agar penelitian ini berjalan sesuai yang diharapkan oleh peneliti, desain penelitian ini dijabarkan dari indentifikasi masalah sampai ke kesimpulan.

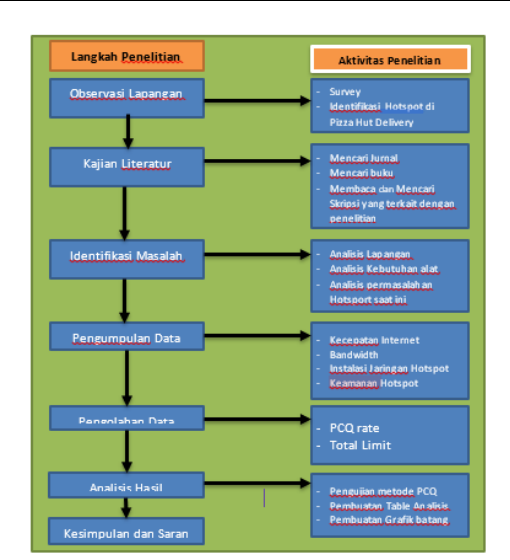

Gambar 3. Desain Penelitian

Dari gambar 3 dijelaskan bahwa alur penelitian dimulai dari observasi lapangan ke Pizza Hut Delivery Batam, lalu dilanjutkan dengan mencari referensi terkait dengan tema penelitian yang akan dilakukan, kemudian mengindentifikasi masalah pada penggunaan hotspot yang ada di Pizza Hut Delivery Batam. Setelah itu maka dilakukan pengumpulan data dengan proses wawancara dan experimen langsung ke objek penelitian, dan mengolah data hasil penelitian dengan menggunakan metode PCQ di Mikrotik. Dan Langkah terakhir melakukan analisis dari implementasi mikrotik tersebut serta melakukan pengujian.

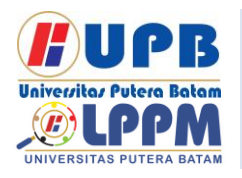

### **Jurnal Comasie**

ISSN (Online) 2715-6265

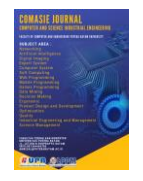

### **HASIL DAN PEMBAHASAN**

### **4.1 Hasil Penelitian**

Untuk mendapatkan hasil penelitian yang sempurna maka diperlukan objek penelitian agar semua proses konfigrausi mikrotik dapat diimplementasikan di Pizza Hut Delivery Batam, sehingga permasalahan dapat diselesaikan dengan baik.

Untuk menghasilkan jaringan hotpot yang memiliki standar dan pengaturan bandwidth yang baik,

maka diperlukan topologi, baik topologi secara logis atau secara fisik. Topologi logis merupakan topologi yang memperlihatkan alur data yang mengalir dijaringan melalui berbagai perangkat jaringan, yang dimulai dari sumber internet ke mikrotik dan berakhir di client.

### **1. Topologi Logis**

Hasil penelitian yang penulis lakukan pada jaringan Pizza Hut Delivery Batam adalah sebagai berikut:

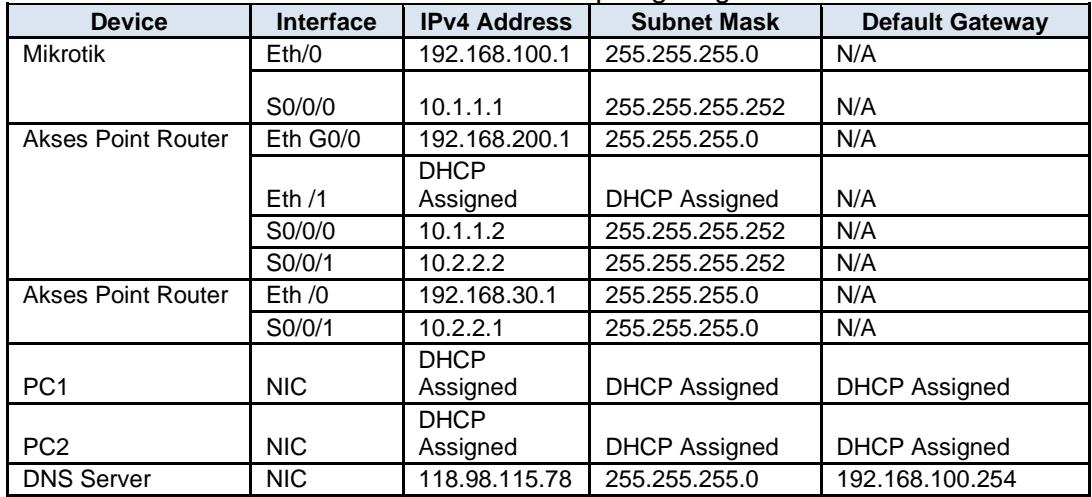

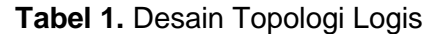

### **2. Topologi Fisik**

Dari hasil riset yang penulis lakukan pada jaringan Pizza Hut, bentuk topologi fisik yang dapat penulis gambarkan adalah sebagai berikut (topologi fisik dapat dilihat pada gambar 2):

a. Pada lantai 1 Piza Hut Delivery Batam dibagi menjadi 6 department yang terhubung dengan jaringan internet antara lain yaitu:

1. Bagian Tranning memiliki total 10-unit pc untuk peserta, 1 unit pc Trainner yang berfungsi sebagai workstation. Dan terdapat 1 buah switch (S1) serta

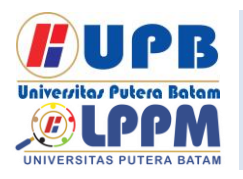

## **Jurnal Comasie**

ISSN (Online) 2715-6265

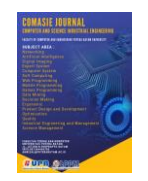

sebuah router mikrotik (R2).

- 2. Kasir memiliki total 3 pc kasir dan 1 unit pc cadangan yang berfungsi sebagai workstation dan terdapat 2 buah switch (S2 & S3).
- 3. Bagian IT memiliki total 4 pc Client dan 1 unit Server yang berfungsi sebagai pusat data dan terdapat 2 buah switch (S4 & S5).
- 4. Bagian Accounting memiliki total 4 pc client dan 1 unit pc yang berfungsi sebagai workstation dan memiliki 2 buah switch (S6 & S7).
- 5. Bagaian Produksi Pizza memiliki total 4 unit pc dan 1 buah switch (S8).
- 6. Hotsport memiliki 2 akses point
- b. Router yang digunakan berjumlah 2 buah. Router (R1) terletak di lantai 1 dan router (R2) terletak lantai 2 yang mendapatkan internet melalui ISP telkom dengan metode point to point melalui radio tower dan langsung terhubung ke router external milik Pizza Hut Delivery Kota Batam yang kemudian dihubungkan ke Router internet Pizza Hut tanpa modem.

### **4.2 Penerapan PCQ**

Untuk menerapkan metode PCQ maka proses konfigurasi queue type untuk membuat PCQ download dan PCQ upload pada R1 dan R2 adalah sebagai berikut:

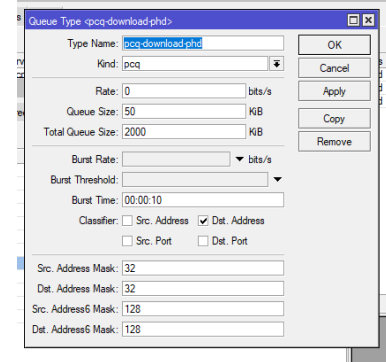

Gambar 4. PCQ Konfigurasi

Gambar diatas merupakan cara melakukan PCQ untuk upload dengan memiliki type nama pcq-dpwnloadphd dan melakukan pengaturan queue Size dan total queue size serta cek list classifier untuk distination address, setelah itu baru lakukan proses Ok.

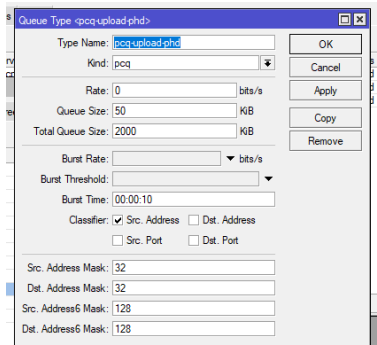

Gambar 5. PCQ Upload

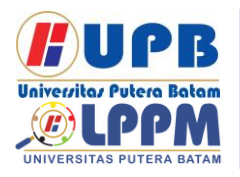

## **Jurnal Comasie** ISSN (Online) 2715-6265

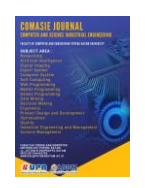

Gambar diatas merupakan cara melakukan PCQ untuk upload dengan memiliki type nama pcq-upload-pd dan melakukan pengaturan queue Size dan total queue size serta cek list classfier untuk source address, setelah itu baru lakukan proses Ok.

| Queue List                                              |                                                            |                      |                          |                                      | $\boxed{\Box}$            |
|---------------------------------------------------------|------------------------------------------------------------|----------------------|--------------------------|--------------------------------------|---------------------------|
|                                                         | Simple Queues Interface Queues Queue Tree Queue Types      |                      |                          |                                      |                           |
|                                                         |                                                            |                      |                          |                                      | Find                      |
| Simple Queue<br><br>donount of phd>                     |                                                            |                      |                          |                                      | 日因目                       |
|                                                         | General Advanced Statistics Traffic Total Total Statistics |                      |                          |                                      | OK                        |
|                                                         | Nar e: bandwidth phd                                       |                      |                          |                                      | Cancel                    |
|                                                         | Tardet: 192.168.100.0/24                                   |                      |                          | $\overline{\bullet}$ $\hat{\bullet}$ | Apply                     |
| Det.:<br><b>Target Download</b><br><b>Target Upload</b> |                                                            |                      |                          |                                      | Disable                   |
|                                                         |                                                            |                      |                          |                                      | Comment                   |
| Max Limit: 10M                                          |                                                            |                      | $\overline{\bullet}$ 30M | $\overline{\div}$ bits/s             | Copy                      |
| <b>Burst Limit: unlimited</b>                           |                                                            |                      | unlmted                  | $\overline{\bullet}$ bits/s          | Remove                    |
| Burst Threshold: unlimited                              |                                                            | $\overline{\bullet}$ | unlimited                | $\mp$ bits/s                         | <b>Reset Counters</b>     |
| Burst Time: 0                                           |                                                            |                      | $\overline{0}$           | в                                    | <b>Reset All Counters</b> |
| $\blacktriangledown$ Time                               |                                                            |                      |                          |                                      | Torch                     |

Gambar 6. Arah IP Network

Gambar ini merupakan pengaturan target upload dan download di mikrotik dengan mengarahkan ke alamat network 192.168.100.0/24 dengan maksimal upload 10MBPS dan Download 30MBps, setelah itu lakukan apply konfigrausi dan ok.

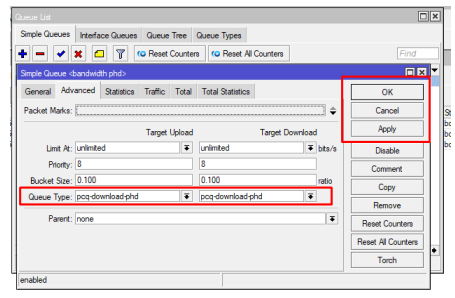

Gambar 7. Queue Type Download

Setelah itu, maka gambar diatas memperlihatkan langkah yang telah dilakukan pada langkah sebelumnya

dalam penentuan type pcq download dan upload phd, setelah itu baru melakukan aplly konfigurasi.

### **4.3 Test Manajemen Bandwidth**

Test dilakukan di Speedtest.cbn.net.id. Ini untuk mendapatkan nilai download dan upload yang sesuai dengan konfigurasi sebelumnya. Dapat dilihat pada hasil tes berikutnya ini bahwa kecepatan download sebelumnya penerapan PCQ hanya dibatas sebesar 20 mbps dan upload 5 mbps dengan tampilan seperti berikut ini:

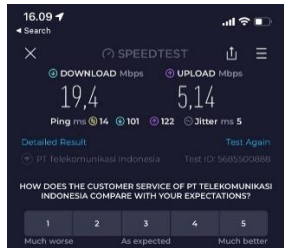

Gambar 8. Hasil Sebelum Konfigrasi PCQ Download dan Upload

Setelah melakukan penerapan metode PCQ, maka hasil test download dan upload dapat dilihat pada gambar berikut ini:

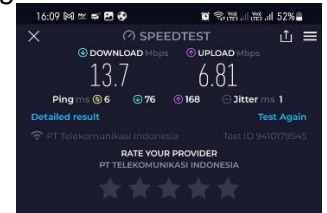

Gambar 9. Hasil Setelah Konfigrasi PCQ Download dan Upload

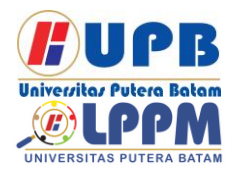

### **Jurnal Comasie**

ISSN (Online) 2715-6265

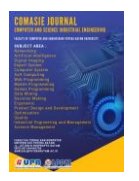

### **4.4 Pembahasan**

Dari hasil penelitian yang telah dijabarkan diatas maka, berikut hasil pembahasan sesuai dengan rumusan masalah yang telah dijabarkan pada bab sebelumnya dengan pembahasan sebagai berikut:

### **4.4.1 Merancang jaringan hotspot menggunakan Mikrotik**

Hasil rancangan jaringan hotspot di Pizza Hut Batam telah dilakukan konfigurasi sesuai topologi yang akan diimplementasi. Untuk menghasilkan jaringan hotpot yang memiliki standar dan pengaturan bandwidth yang baik, maka diperlukan topologi, baik topologi secara logis atau secara fisik. Topologi logis merupakan topologi yang memperlihatkan alur data yang mengalir dijaringan melalui berbagai perangkat jaringan. Sedangkan topologi fisik merupakan topologi terkait dengan kebutuhan perangkat jaringan. Kebutuhan jaringan penulis, telah melakukan observasi, menilai kebutuhan Pizza Hut Kota Batam terkait dengan masalah jaringan Pizza Hut Delivery. Dan telah berhasil melakukan rancangan mulai dari konfigurasi awal sampai dengan akses internet.

### *4.4.2* **Mengimplementasikan manajemen** *Bandwidth* **menggunakan metode** *peer Connection Queue*

Cara melakukan PCQ untuk upload dengan memiliki type nama

pcq-dpwnload-phd dan melakukan pengaturan queue Size dan total queue size serta cek list classifier untuk distination address. Sedangkan implementasi manajemen bandwidth dengan PCQ untuk upload dengan memiliki type nama pcq-upload-pd dan melakukan pengaturan queue Size dan total queue size serta cek list classfier untuk source address. Untuk pengaturan target upload dan download di mikrotik dengan mengarahkan ke alamat network 192.168.100.0/24 dengan maksimal upload 10MBPS dan Download 30MBps. Dari hasil pembahasan ini dapat dilihat bahwa implementasi jaringan mikrotik berbasis PCQ dapat diterapkan dengan baik di Pizza Hut Delivery Kota Batam. Sehingga memberikan akses bandwidth yang meratas kepada semua client.

### **4.4.3 Kinerja implementasi metode**  *peer Connection Queue* **dalam proses manajemen**  *bandwidth.*

Untuk kinerja metode PCQ dalam proses manajemen bandwidth, dapat melakukan pengaturan bandwidth dengan sempurna karna adanya fitur-fitur yang tersedia pada mikrotik. Kinerja PCQ memiliki kerja baik dibanding metode yang lain, karna metode ini dapat melakukan pembagian bandwidth secara merata baik dari segi upload dan download dan juga dapat membatasi akses pada suatu website yang akan diblok. Selain itu metode PCQ dapat

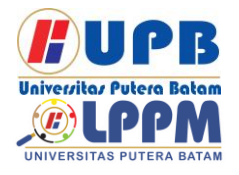

**Jurnal Comasie** ISSN (Online) 2715-6265

memberikan kecepatan internet yang stabil pada jaringan.

#### **KESIMPULAN**

Setelah melakukan riset dan konfigurasi perangkat jaringan pada Pizza Hut Delivery Batam yang telah dibahas pada bab sebelumnya, penulis menemukan bahwa metode PCQ (Peer Connection Queue) dan Queue tree dapat dioptimalkan dan didistribusikan secara merata ke setiap network yang tersedia. Setelah implementasi dan melihat kondisi jaringan pada Pizza Hut Delivery Batam kesimpulan lain bahwa untuk menghasilkan jaringan hotpot yang memiliki standar dan pengaturan bandwidth yang baik, maka diperlukan topologi, baik topologi secara logis atau secara fisik. Topologi logis merupakan topologi yang memperlihatkan alur data yang mengalir dijaringan melalui berbagai perangkat jaringan. Sedangkan topologi fisik merupakan topologi terkait dengan kebutuhan perangkat jaringan. Kebutuhan jaringan penulis, telah melakukan observasi, menilai kebutuhan Pizza Hut Kota Batam terkait dengan masalah jaringan Pizza Hut Delivery

### **DAFTAR PUSTAKA**

- Agung, Halim. 2017. "ANALISIS METODE RED DAN PCQ PADA MIKROTIK DESA WISATA CIBUNTU-KUNINGAN." (1):1–14.
- Akbar, Rangga Ilham. 2021. "Implementasi Manajemen Bandwidth Dengan Metode Peer Connection Queue (PCQ) Menggunakan Queue Tree Pada Departemen Matematika FMIPA UI Depok." *Cybernetics* 5(01):12–25. doi:

10.29406/cbn.v5i01.2746.

- Anwar, Muhammad Syaiful. 2022. "Analisis QoS (Quality of Service) Manajemen Bandwidth Menggunakan Metode Kombinasi Simple Queue Dan PCQ (Per Connection Queue) Pada Fakultas Teknik Universitas Islam Sumatera Utara." *Sudo Jurnal Teknik Informatika* 1(2):82–97. doi: 10.56211/sudo.v1i2.24.
- Asykur Romadhona, Muhammad Ainun. 2022. "Bandwidth Management Pada Jaringan Komputer Menggunakan Algoritma Per Connection Queue." *Skripsi* 35–67.
- Christanto, Febrian Wahyu, April Firman Daru, and Arif Kurniawan. 2021. "Metode PCQ Dan Queue Tree Untuk

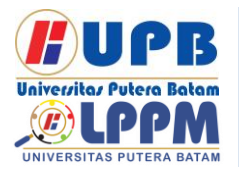

### **Jurnal Comasie**

ISSN (Online) 2715-6265

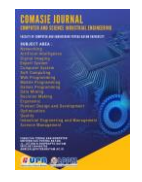

Implementasi Manajemen Bandwidth Berbasis Mikrotik." *Jurnal RESTI (Rekayasa Sistem Dan Teknologi Informasi)* 5(2):407–12. doi: 10.29207/resti.v5i2.3026.

- Feoh, Gerson, Putu Wida Gunawan, Teknik Informatika, and Universitas Dhyana Pura. 2022. "Implementation of Bandwidth Management with Hierarchical Token Bucket (Htb), Per Connection Queue (Pcq) and Layer 7 Protocol Methods Using a Mikrotik Router." 1(1):65–84.
- Gede Widia Pratama Putra, Ketut, Gede Saindra Santyadiputra, and Made Windu Antara Kesiman. 2020. "Penerapan Manajemen Bandwidth Menggunakan Metode Hierarchical Token Bucket Pada Layanan Hotspot Mikrotik Undiksha." *CESS (Journal of Computer Engineering System and Science)* 5(1):146–54.
- Hafiz, Aliy, and Sulasminarti. 2020. "Manajemen Bandwidth Dengan Mikrotik Menggunakan Metode Queue Tree Pada Kantor Pekon Sidohario Kecamatan Pringsewu." *Jurnal Informatika Software Dan Network* 01(01):33–40.
- Marlina, Andreas Perdana. 2020. "IMPLEMENTASI MANAJEMEN BANDWIDTH

MENGGUNAKAN OUEUE TREE ROUTER MIKROTIK." *Dharmawacana* 6(August):128.

- Mirsantoso, Toibah Umi Kalsum, and Reno Supardi. 2017. "Implementasi Dan Analisa Per Connection Queue (PCQ) Sebagai Kontrol Penggunaan Internet Pada Laboratorium Komputer." *Jurnal Media Infotama* 11(2):139–48.
- Saputra, Dwi, and Wiwin Sulistyo. 2015. "Implementasi Manajemen Bandwidth Menggunakan PCQ-Queue Tree Untuk Optimasi Jaringan Internet Di SMK Negeri 1 Bancak."
- Situmorang, Herison Pandapotan, and Joko Christian Chandra. 2019. "Implementasi Manajemen Bandwidth Menggunakan Metode Peer Connection Queue Pada SMK Budi Mulia Tangerang." *Idealis* 2(3):202–8.

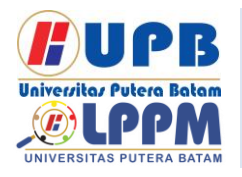

# **Jurnal Comasie**

ISSN (Online) 2715-6265

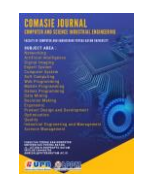

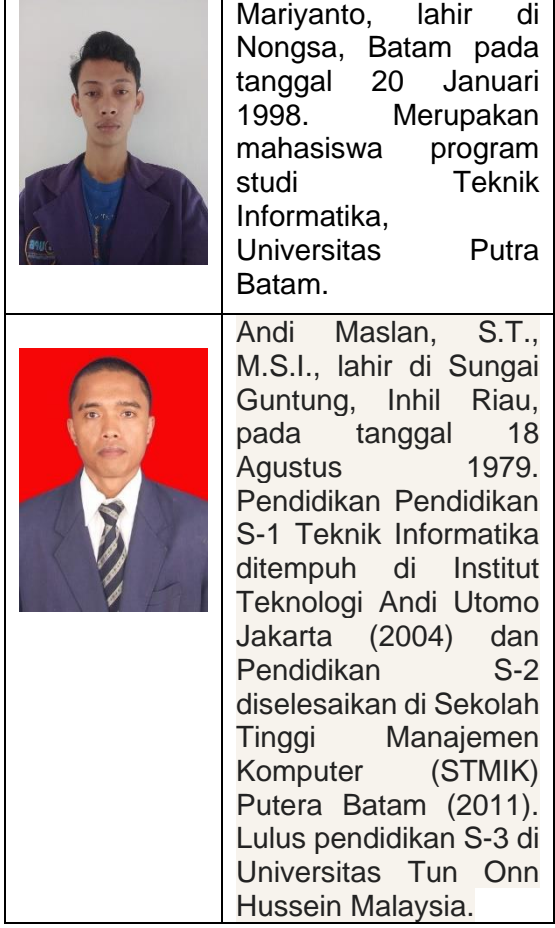